## 受講レスキュー トラブル解決!  $Q$

# 【Windows 及び Mac】「通信」で映像と音声が正常に再生されない

このページでは Windows 及び Mac 端末で受講環境チェックを行った際、「通信」の項目で映像や、声が正常に再生され ない場合の解決方法をご確認いただけます。

1. ご利用のブラウザの閲覧履歴データの削除をお試しください。

## ■ Google Chrome の場合 ■

①画面右上の縦に点(・)が三つ並んだマークをクリック ②「履歴」を開き、再度「履歴」をクリック

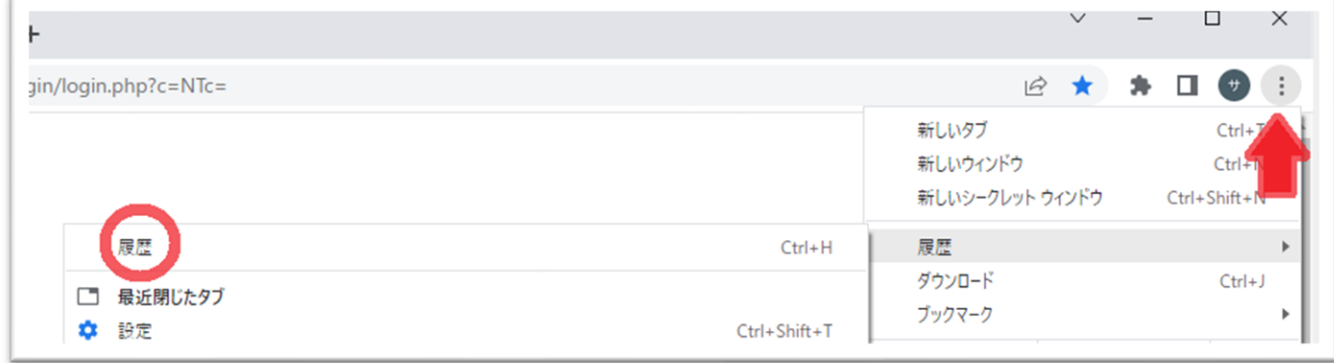

②「履歴」を開き、再度「履歴」をクリックし、 「閲覧履歴データの削除」を開く

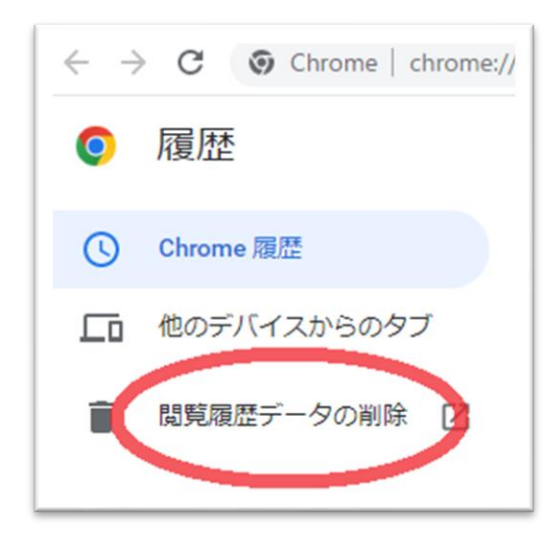

③「詳細設定」を開き、期間を「「全期間」に合わせる

「パスワードとその他のログインデータ」と「自動入力フォームのデータ」のチェックを外し、

他の項目にはチェックを入れて、「データを削除」を押す

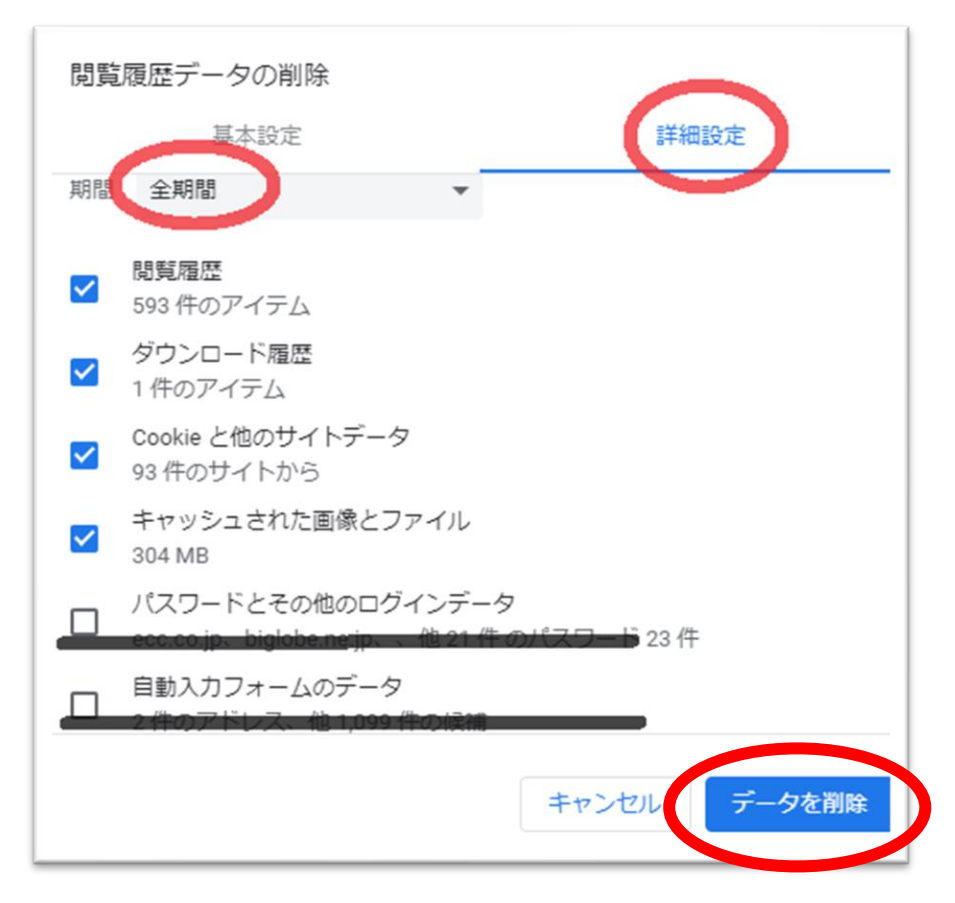

④終了しましたら Google Chrome を再起動し、ECC オンラインレッスン[にログインの](https://online.ecc.co.jp/login/)上 [受講環境チェックを](https://resv.ecc.co.jp/student/eo10e210jek)お願いいたします。

## ■ Firefox の場合 ■

①画面右上の横線が三つ並んだマークをクリック ②「履歴」をクリックし、「最近の履歴を消去」を開く

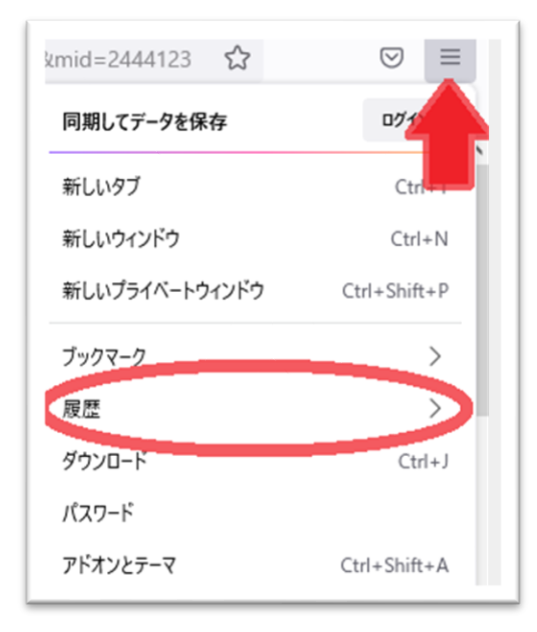

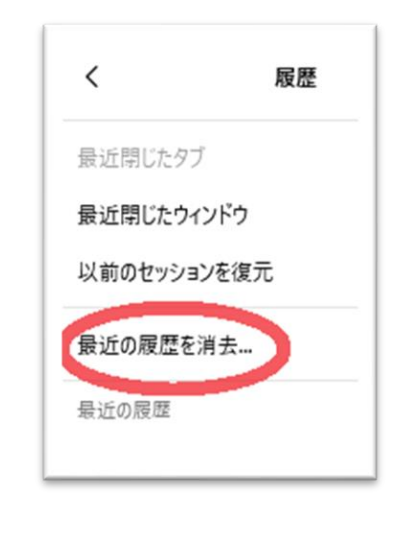

### ③消去する履歴の期間を「すべての履歴」に合わせる

④「表示したページとダウンロードの履歴」、「Cookie」、「キャッシュ」をチェックし「OK」を押す

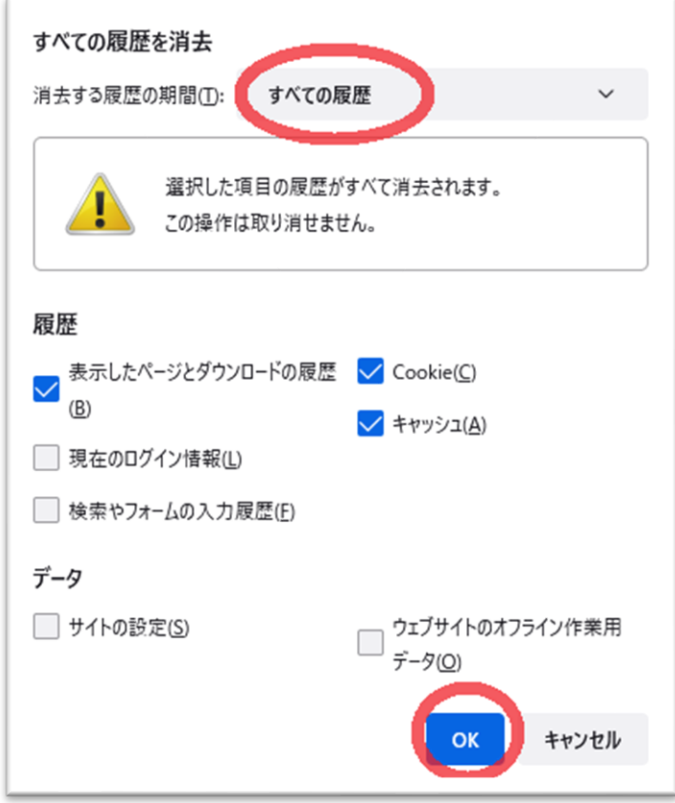

⑤終了しましたら Firefox を再起動し、ECC オンラインレッスン[にログインの](https://online.ecc.co.jp/login/)上[、受講環境チェックを](https://resv.ecc.co.jp/student/eo10e210jek)お願いいたします。

2. 下記のインターネット回線状況につきまして一度ご確認ください。

※ご利用の回線が固定回線の場合

無線接続)

有線に変更が可能な場合はご変更をお願いいたします。

通信状態の良い場所でのご受講をお願いいたします。

無線ルーター等のインターネット機器の近くに、電子レンジ等の機器があれば電波干渉が発生することもあります。 その場合、通信の速度が低下する可能性がありますので、距離をとって設置されることをおすすめいたします。 また端末をルーターにできるだけ近づけていただくことで改善することもございます。

有線接続)

別の端末がインターネットに接続されている場合は、ご受講中の端末のみ接続されている環境でご受講ください。 ※病院や会社内、会社外からの VPN 接続でのご受講の場合、セキュリティの影響により講師との接続が できない場合がございます。

※ご利用の回線がモバイル回線の場合

できるだけ無線電波環境のよい場所でご受講ください。

また、モバイル回線の性質上、他のユーザーが多く利用する時間帯は影響が出やすくなります。

ご受講の時間帯や曜日など安定しそうな状況、条件をお試しください。

### ※通信速度制限中の場合は、制限解除後にご受講ください。

3. 上記で改善せず、トラブルが続く場合は、ご利用のルーター及び端末の再起動を実施ください。

※ルーターを再起動する際は、必ず電源が完全に落ちてから 3 分以上時間をおいて、再起動してください。 ★ルーターは、常に電源を入れている状態が長期間続くと回線状態が不安定になる可能性がございます。 2、3 ヶ月~半年に 1 回程度再起動されることをおすすめいたします。

4. 1~3 をお試しいただいても改善されない場合は、お手数ではございますがECCオンラインレッスンまでお問い合わせ いただきますようお願いいたします。

【お問い合わせ】[support@online.ecc.co.jp](mailto:support@online.ecc.co.jp)